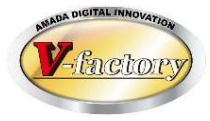

# WILL受注出荷 IP画像ビューワ Ver4.1リリース説明書

世界のお客様にモノづくり視点による全工程のソリューションを提供し新たな板金市場を創造する

- 第1版 -

2022年12月16日

株式会社アマダ

株式会社ケーブルソフトウェア

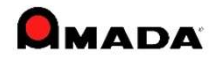

## <追加・改良機能> Ver4.1機能改善項目

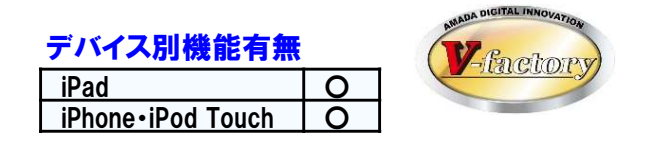

- 1)撮影済の画像や動画をアップロードできるよう改善しました) ※対応:画像データモジュール 画像No9~16、手配画像、受注画像
- ① 写真の場合(画像データパラメータ設定でファイル形式を動画以外に選択した時)

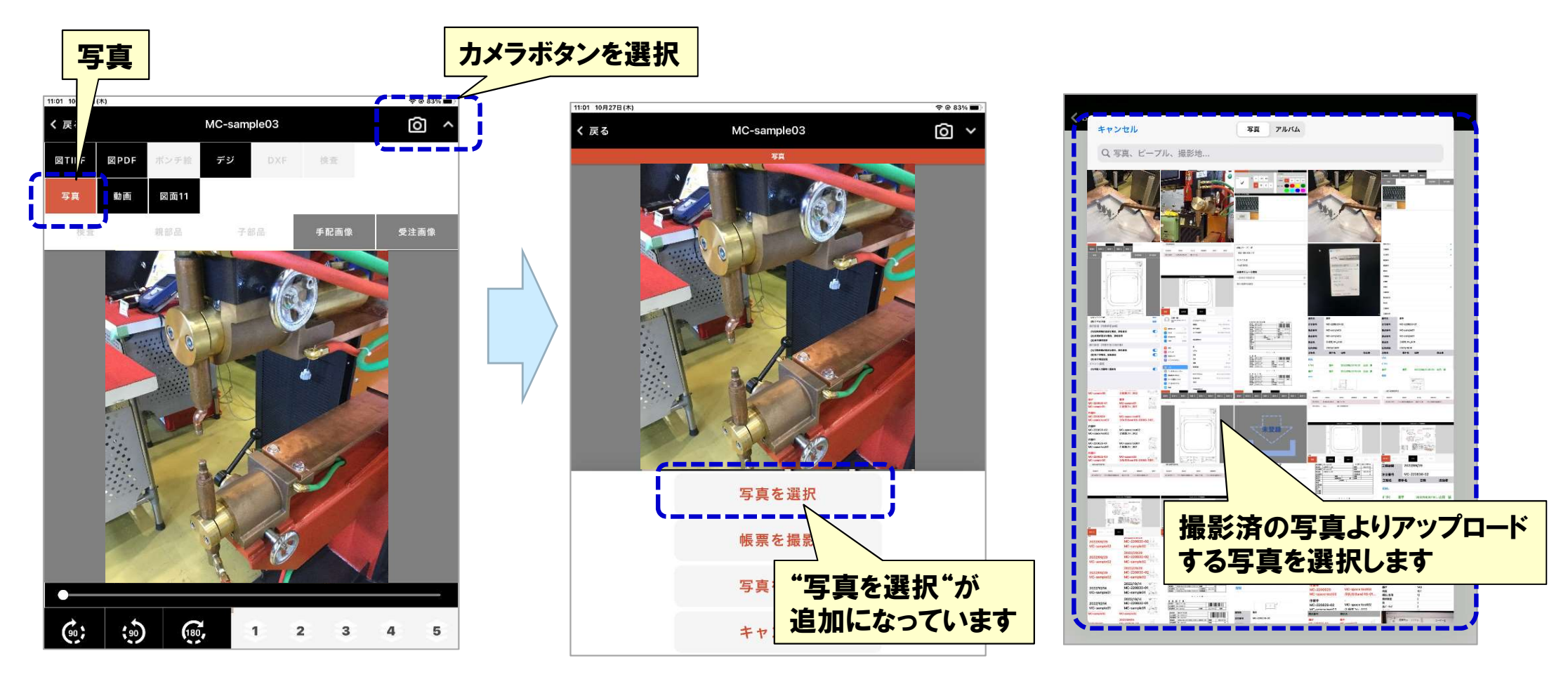

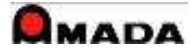

i バイス別機能有無<br>iPad しょうしょうしょう しょうしょう デバイス別機能有無 **Z**factor iPad | ○<br>iPhone・iPod Touch | ○

## ② 動画の場合(画像データパラメータ設定でファイル形式を動画に選択した時)

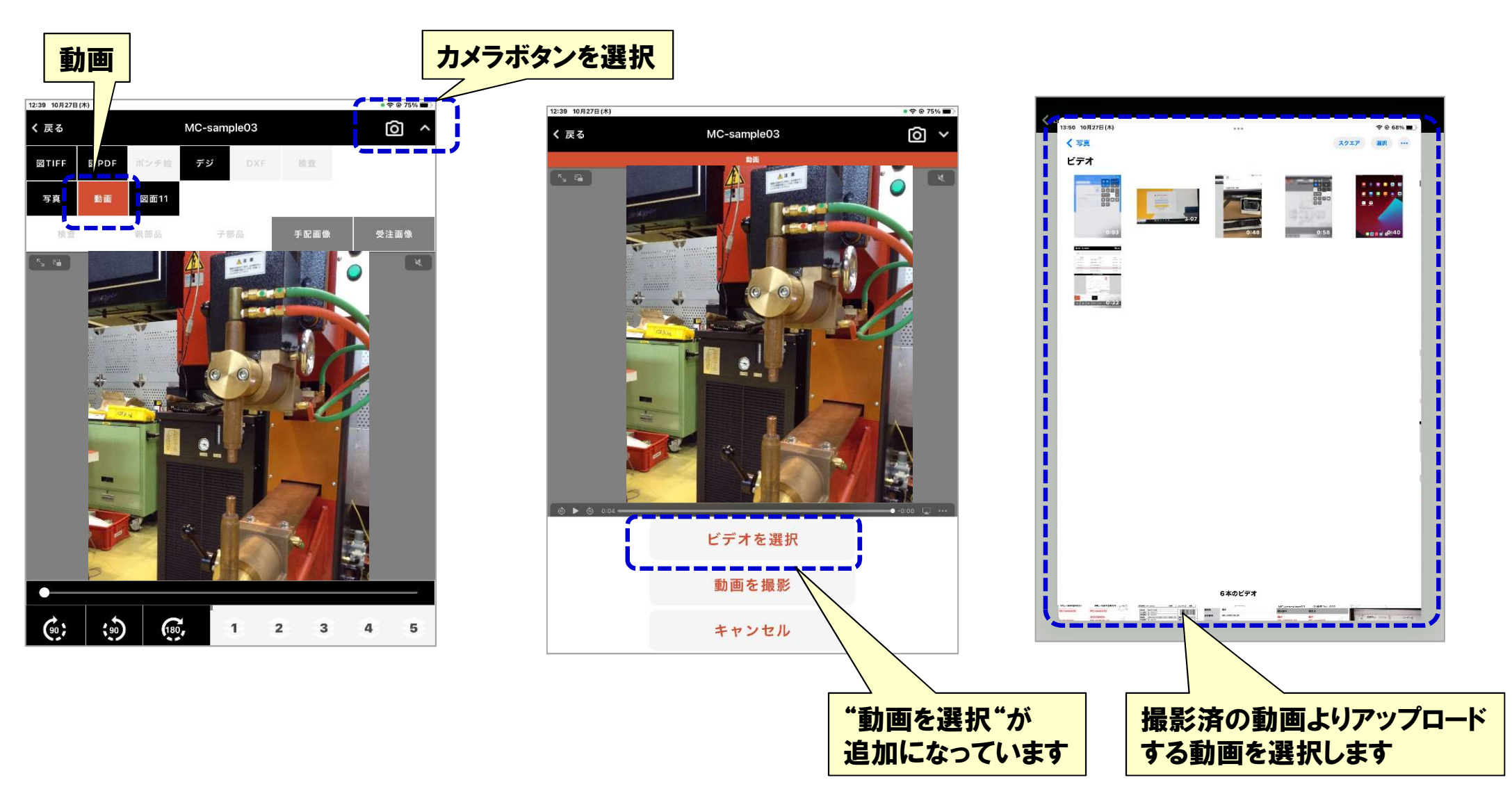

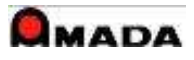

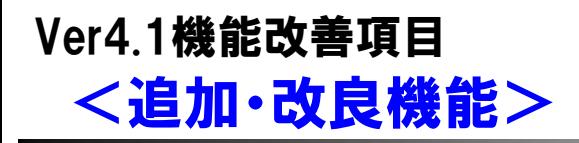

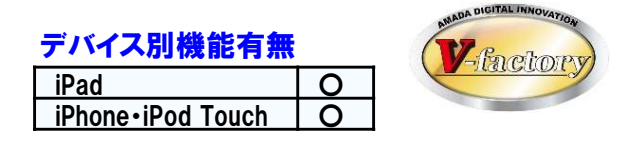

#### 2)画像詳細画面にも拡大縮小バーを付けて欲しい

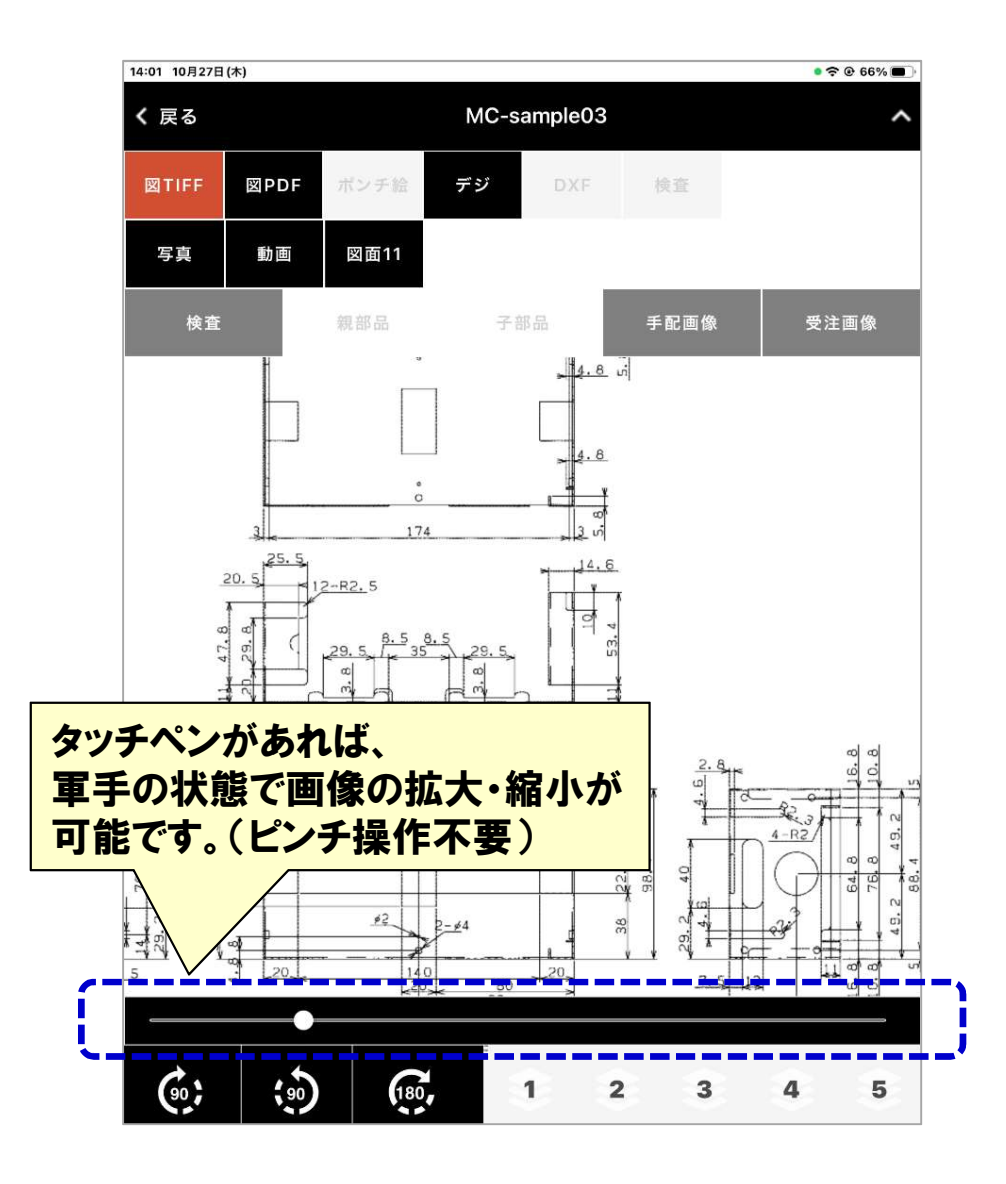

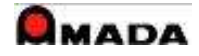

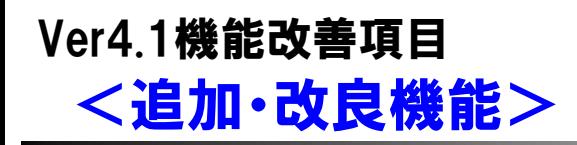

i バイス別機能有無<br>iPad しょうしょうしょう しょうしょう iPhone・iPod Touch 〇 デバイス別機能有無 Vfactor

#### 3)検査モードの文字サイズ拡大、縮小幅拡充

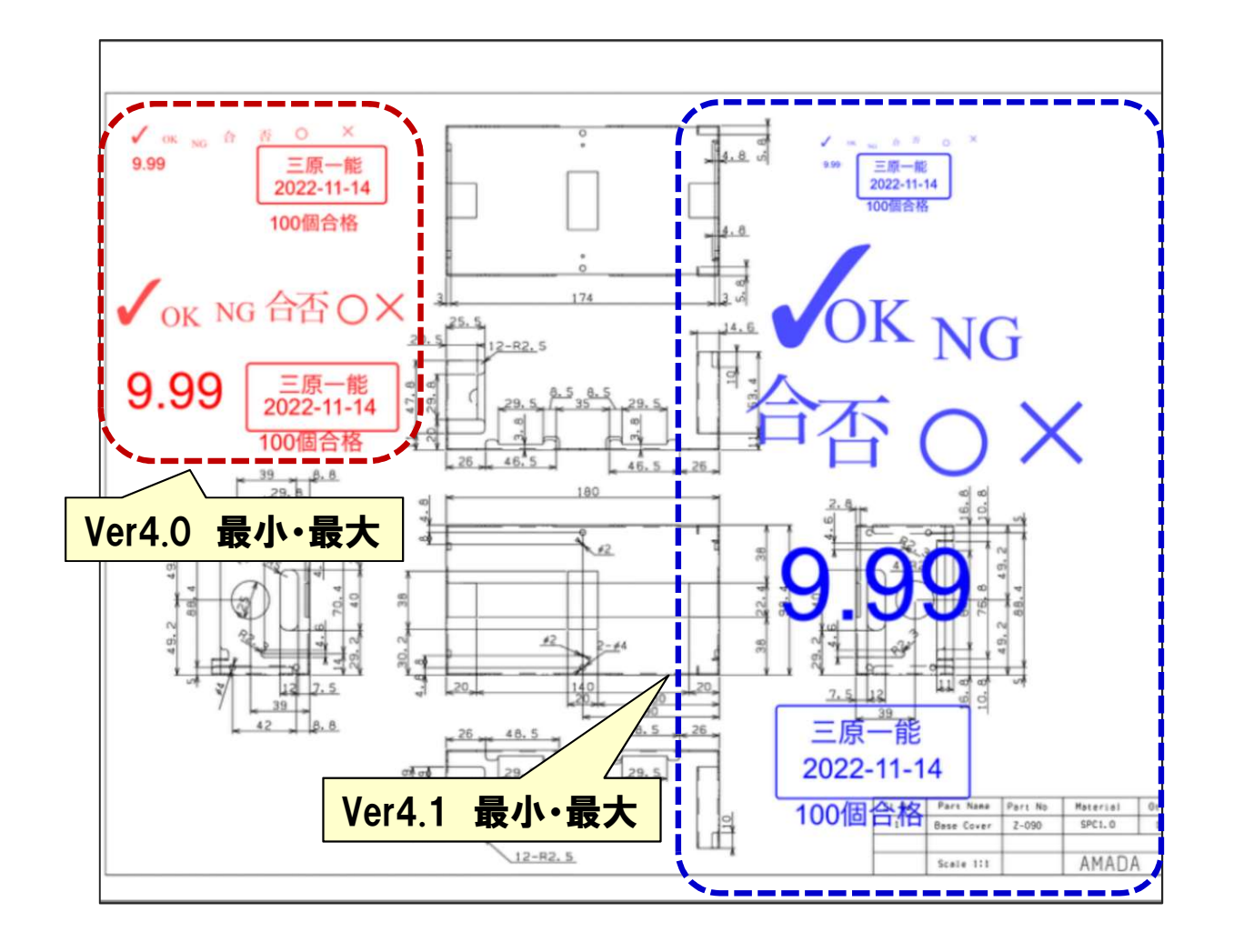

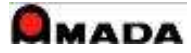

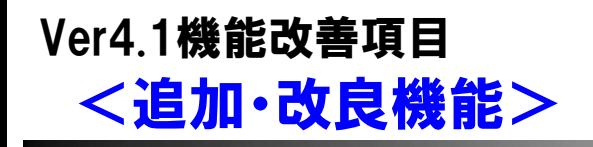

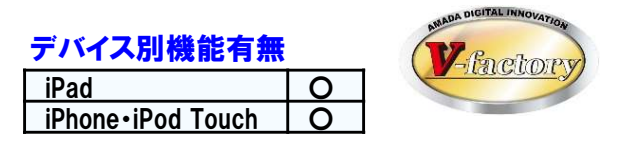

- 4)検査入力で、途中保存ボタンを作ってほしい。 戻る⇒保存(する、しない)だと間違えてしまう事がある。
- 5)検査入力で、検査情報を入力後、戻るボタンで現状の"保存"or"いいえ"に加え "キャンセル"を追加してほしい。
- 6)作業完了している作業指示書からも受注画像、手配画像の登録を行いたい。

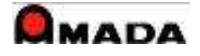

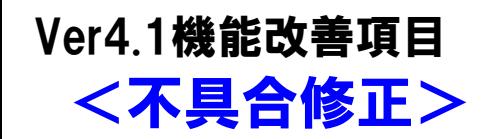

i バイス別機能有無<br>iPad しょうしょうしょう しょうしょう  $\frac{1}{2}$ iPhone • iPod Touch  $\bigcirc$ デバイス別機能有無

1)詳細画面で拡大、縮小を繰り返すと、図面が消えてしまう。

2)親部品のバーコードを読み込んで、サムネイル画像をタップして子部品に画像を切り替えると 問題なく子部品の画像は表示されるが、検査入力をしようとすると親部品の画像が表示される。

3)検査入力時に、検査印の「否」を押してから数量が打ち込めない。

4)受注画像、手配画像ボタンを押すとぐるぐるマークが消えない。(プレビュー表示画面で)

5)部品番号に半角スペースがある品番のiP進捗連携ができない。

6)検査ボタンを押した後、ロードに時間がかかる。

7)検査スタンプ設定パレットが正常に保存されない。

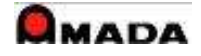

# Ver4.1の動作環境

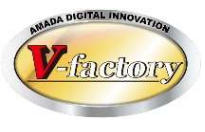

- 1)Ver4.1動作環境は、サーバ側ファイルの更新が必要です。Server Verは3.2.1となります。(Version.txt参照) ※複数のフォルダ・ファイルが追加となっています。 ※WILLサーバのC:¥ASIS100¥C\_able¥GZViewer(標準環境)配下のファイル差し替えをお願いします。 ※web.configファイルの差替えはありません。(Ver4.0用のWeb.configファイルはそのまま使用可能)
- 2)Ver4.1動作環境(左表ファイルを差し替えた状態)で、Ver4.0は動作しますが、機能は改善されません。
- 3)画像データモジュールの更新が必要となります。 ※画像データモジュール NET最新バージョン
- 4)DBサーバの進捗更新モジュールの更新が必要となります。 ※タイムスタンプ:2021/07/10以降(トランザクション画像サムネイル対応版)

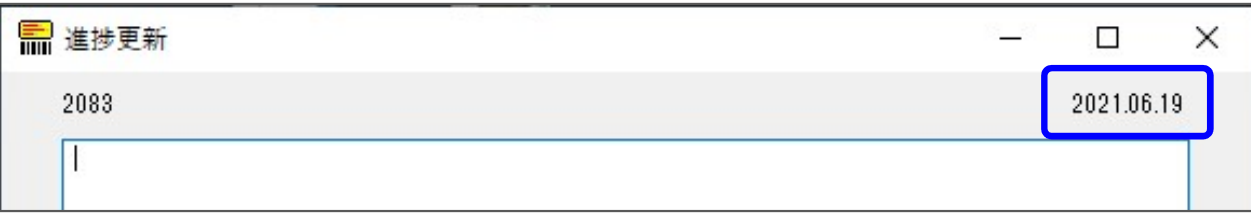

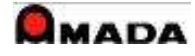